# <span id="page-0-0"></span>**SONY**

[Hjälpguide](#page-0-0)

### Licensaktivering

Denna Hjälpguide är avsedd för personer som har skaffat en ytterligare användningslicens för en digitalkamera från Sony. Den förklarar hur du aktiverar licensen på din kamera.

[Aktivera en licens](#page-1-0)

**[Hantera licenser](#page-2-0)** 

H-615-101-91(1) Copyright 2023 Sony Corporation

<span id="page-1-0"></span>Licensaktivering

# **Aktivera en licens**

Läs in licensfilen som är sparad på ett minneskort till kameran och aktivera licensen.

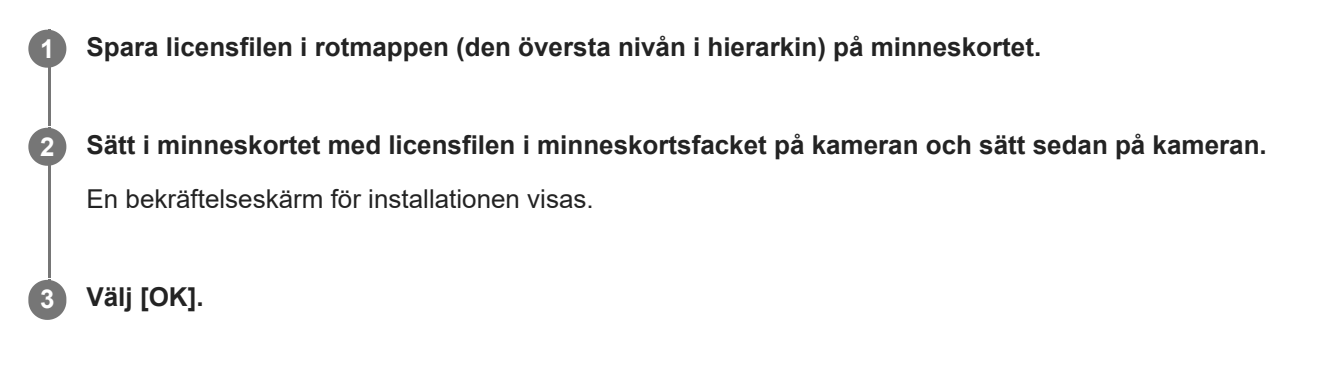

### **OBS!**

En licensfil utfärdas för varje enskild kamera. Det går inte att installera en licensfil för en kamera med ett annat serienummer.

TP1001274037

H-615-101-91(1) Copyright 2023 Sony Corporation

<span id="page-2-0"></span>Licensaktivering

## **Hantera licenser**

Du kan kontrollera informationen för de aktiverade licenserna på din kamera eller radera licenserna.

**1 MENU → (Installation) → [Install.alternativ] → [Hantera licens] → önskat alternativ.**

### **Menypunktsdetaljer**

#### **Licenslista:**

Visar en lista över aktiverade licenser och antalet dagar de är giltiga. Du kan radera en licens genom att välja licensen som du vill radera och trycka på knappen  $\overline{\textbf{m}}$  (Radera).

#### **Radera alla:**

Raderar alla aktiverade licenser.

### **OBS!**

- Om det inte finns några aktiverade licenser visas inte detta menyval på kameran.
- För licenser som inte går ut visas inte antalet dagar de är giltiga.
- Aktiverade licenser kommer inte att raderas även om du initierar kameran.

H-615-101-91(1) Copyright 2023 Sony Corporation